# **Applying Effects**

**Chapter 4**

Numerous effects such as bevels, drop shadows, glows, etc. can be applied to vector objects in FireWorks. These are called LIVE FILTERS.

### **Starting the Document**

1 Load Adobe FireWorks CS6 or close the current documents then select FIREWORKS DOCUMENT from the CREATE NEW section of the FIREWORKS WELCOME screen.

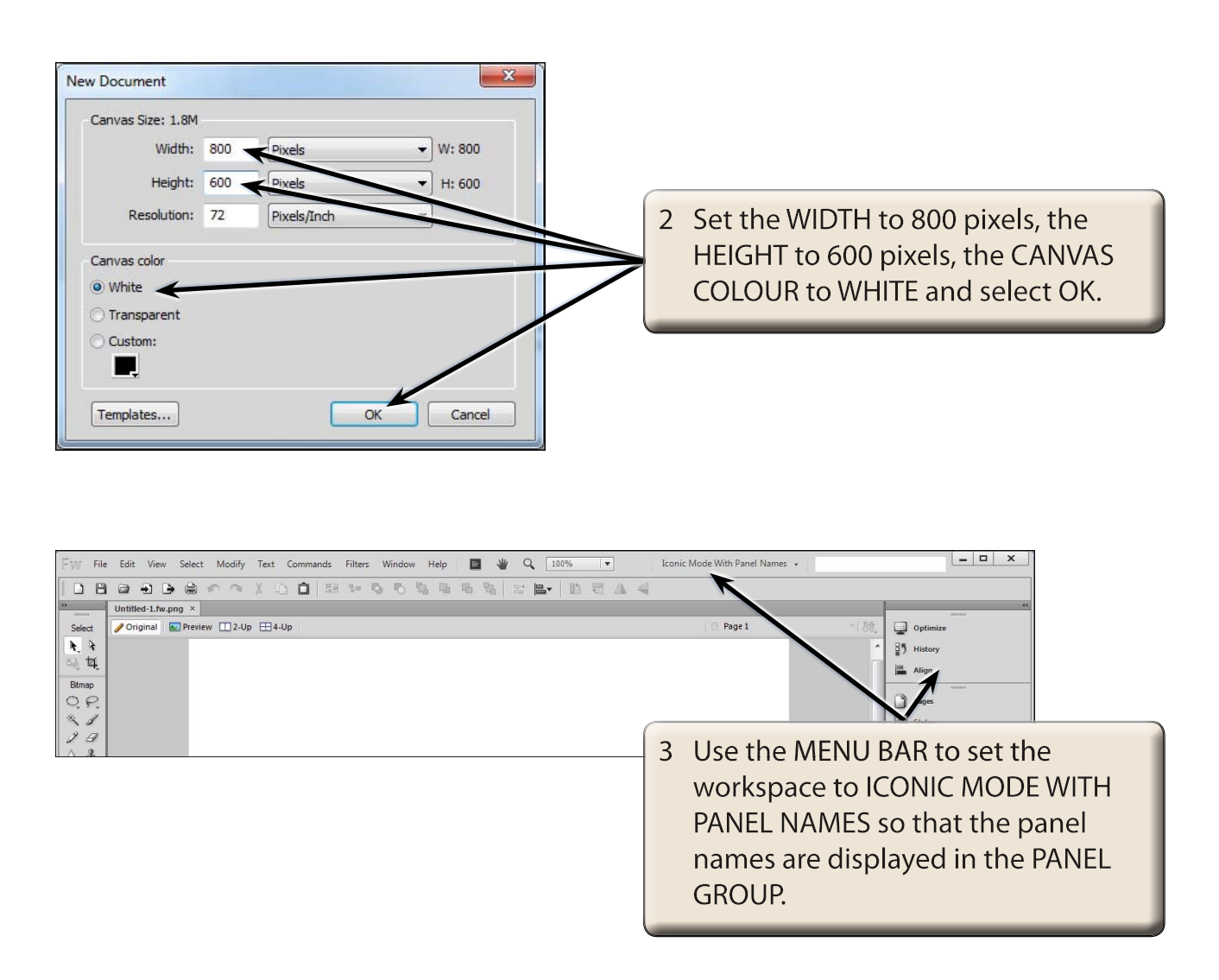

## **Bevel and Emboss**

The BEVEL and EMBOSS effects raise or lower the sides of a vector object to create a three-dimensional effect.

#### **A Applying an Inner Bevel**

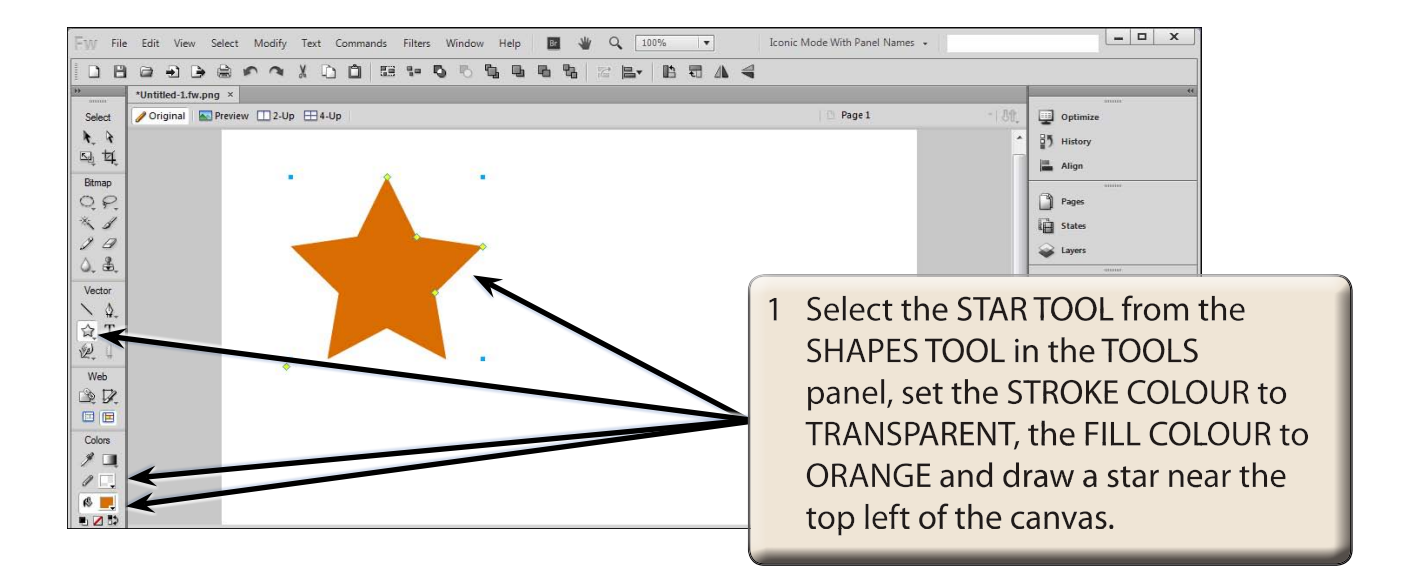

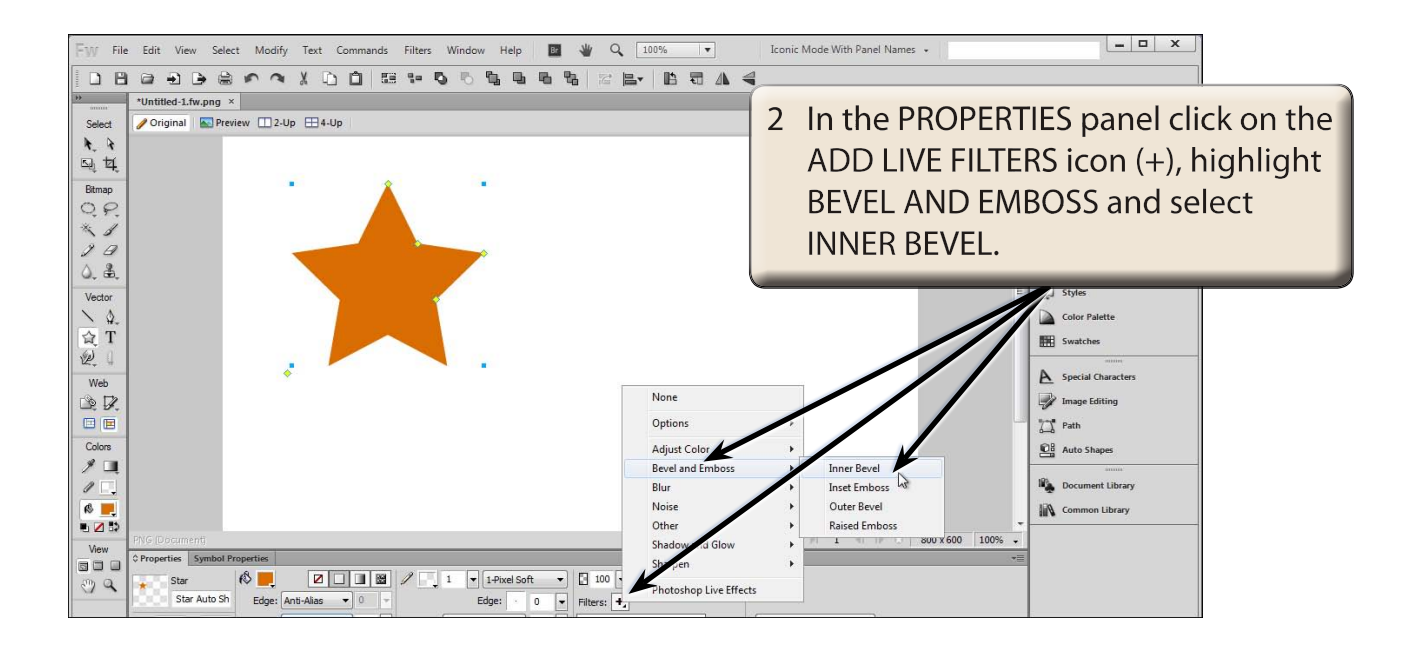

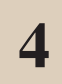

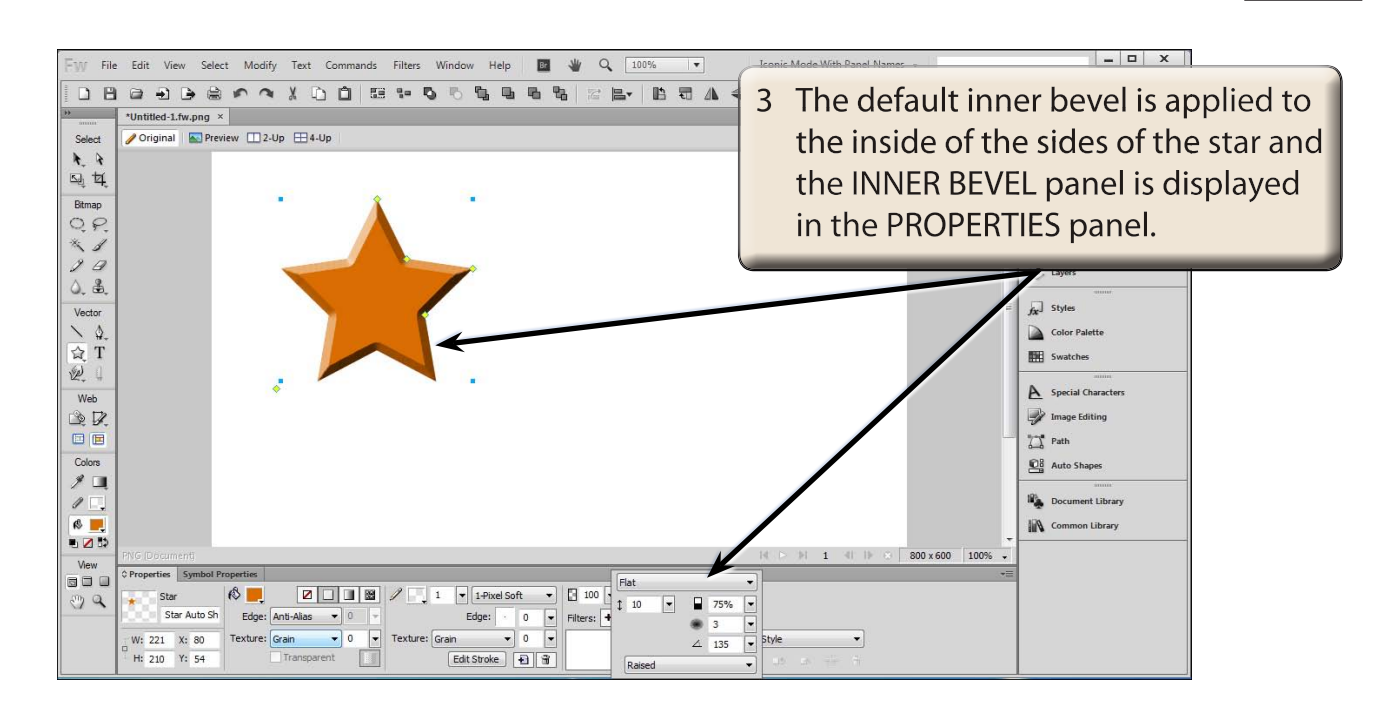

#### **B Adjusting the Inner Bevel**

The INNER BEVEL panel in the PROPERTIES panel can be used to customise the bevel.

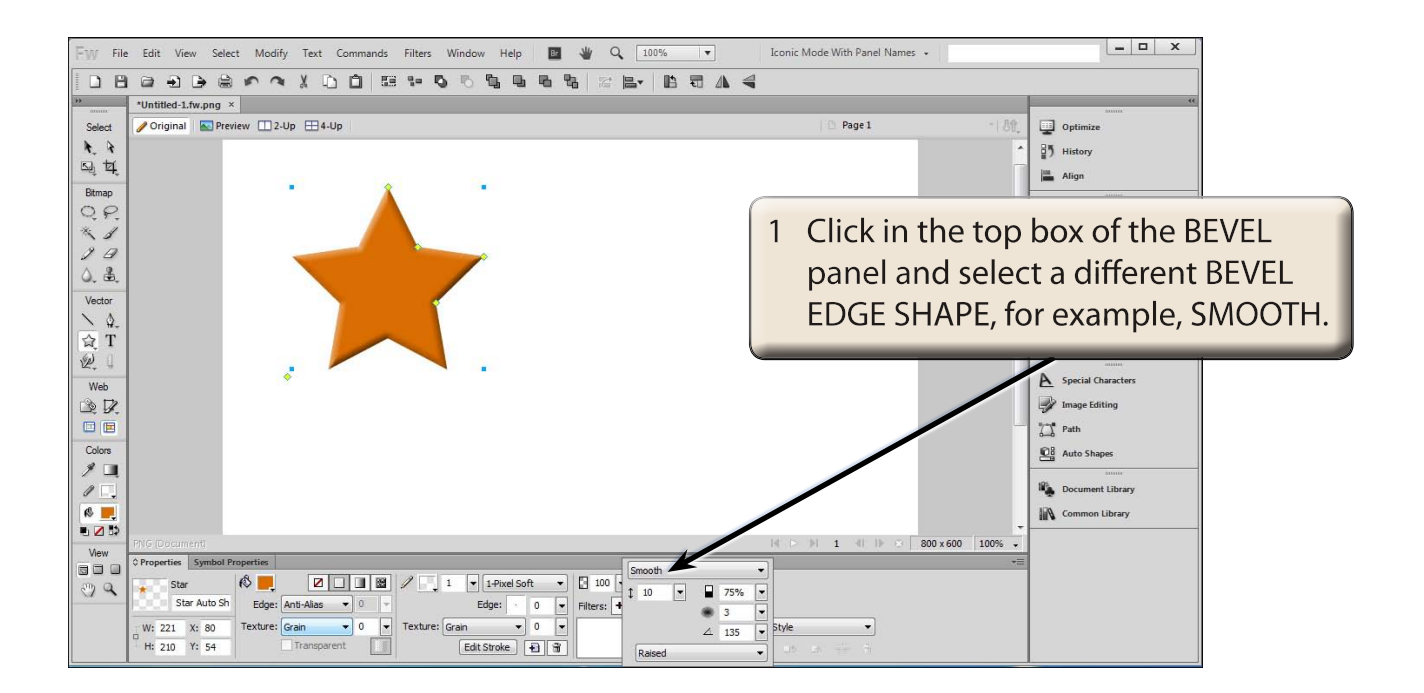

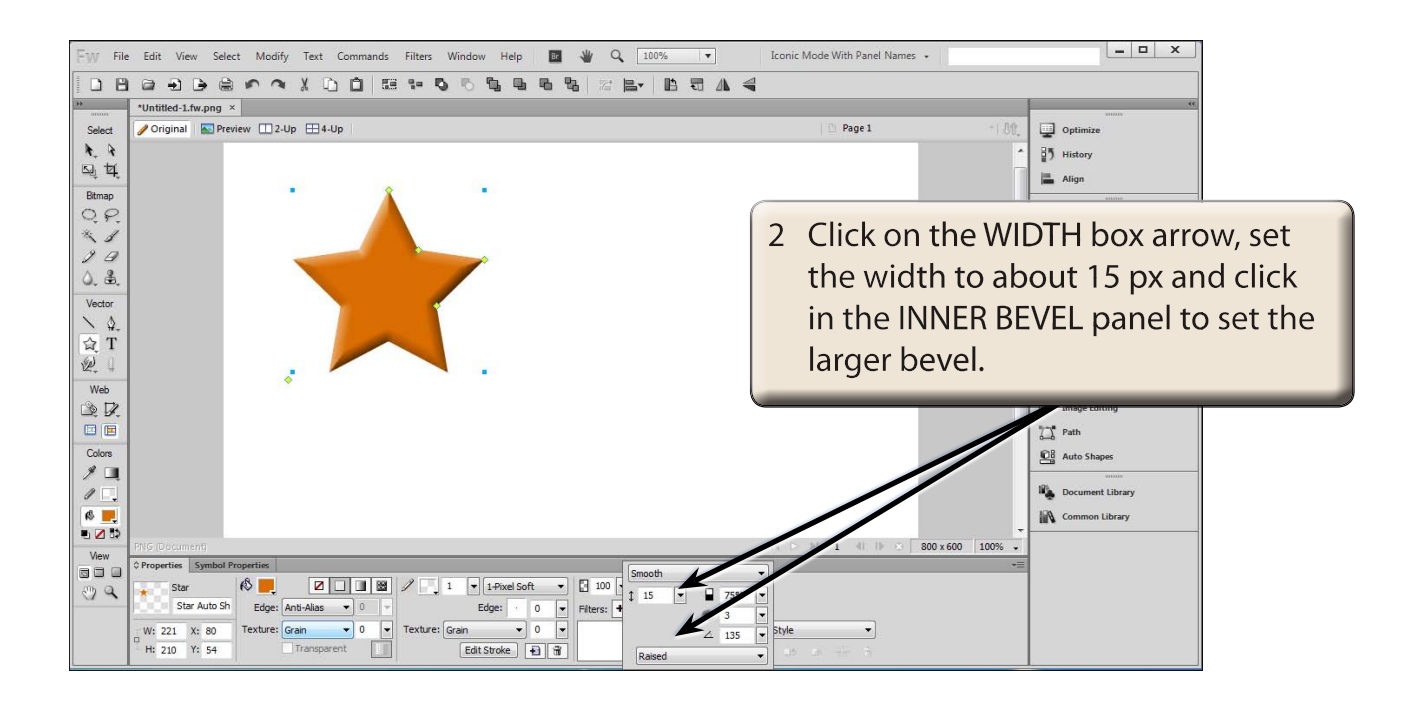

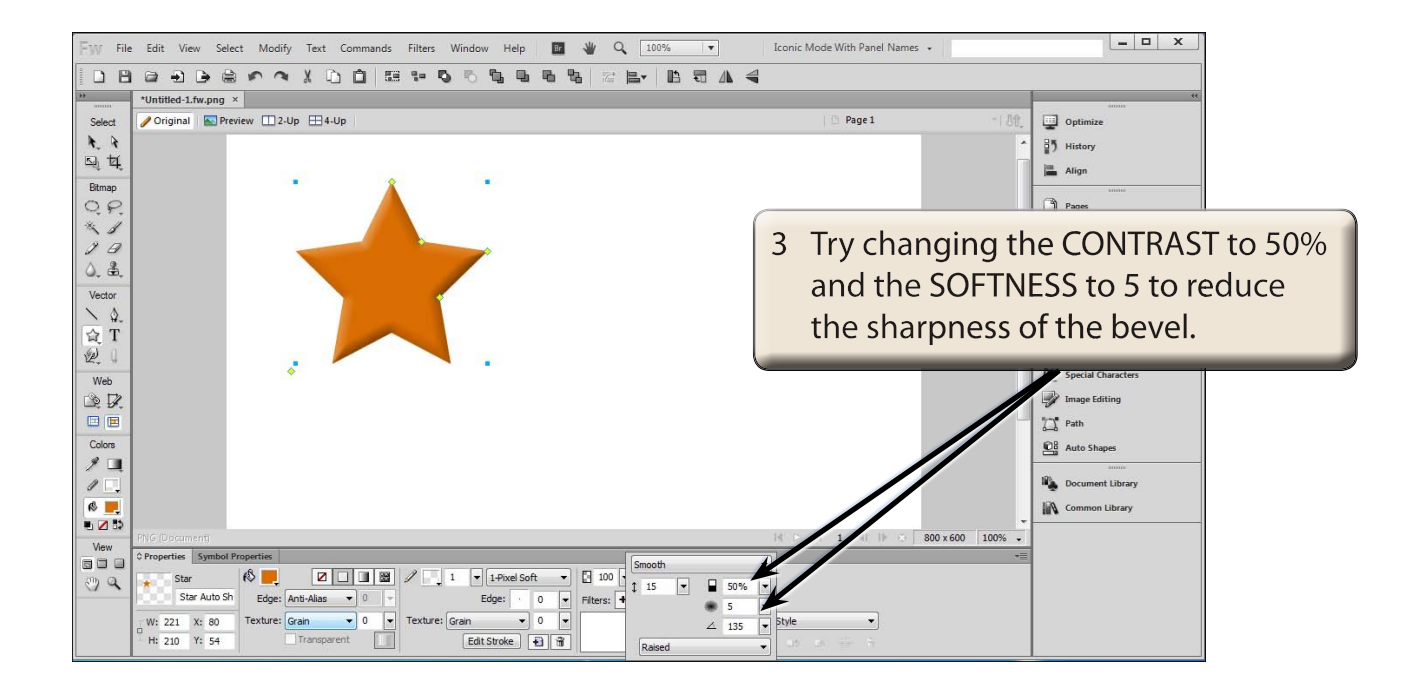